### Data Frames

- Os *data frames* são objectos usados para guardar tabelas com dados sobre um problema.
	- Uma tabela de dados é formada por um conjunto linhas cada qual representando uma observação (um caso).
	- Cada observação é descrita por um conjunto de propriedades (atributos)
		- Um data frame é algo muito parecido com uma tabela do Access.
- Os data frames criam-se indicando ao R <sup>o</sup> nome de cada coluna da tabela de dados <sup>e</sup> respectivo conteúdo.

```
> notas.inform <- data.frame(
+ nros=c(2355,3456,2334,5456),
+ turma=c('tp1','tp1','tp2','tp3'),
+ notas = c(10.3,9.3,14.2,15))
> notas.inform
  nros turma notas
1 2355 tp1 10.3
2 3456 tp1 9.3
3 2334 tp2 14.2
4 5456 tp3 15.0
> notas.inform[2,2]
[1] tp1
Levels: tp1 tp2 tp3
> notas.inform[4,'turma']
[1] tp3
Levels: tp1 tp2 tp3
> notas.inform[2,]
  nros turma notas
2 3456 tp1 9.3
> notas.inform[,'nros']
[1] 2355 3456 2334 5456
```
A diferença fundamental entre um data frame <sup>e</sup> uma matriz é que num data frame os dados não precisam de ser todos do mesmo tipo.

Notar que <sup>a</sup> função data.frame() transformou <sup>a</sup> coluna "turma" numfactor.

Existe uma alternativa para aceder ao conteúdo de uma coluna: **> notas.inform\$nros** [1] 2355 3456 2334 5456

### Exemplos de indexação em data frames

- **> notas.inform[notas.inform\$notas <sup>&</sup>gt; 10,]**
	- **nros turma notas**
- **1 2355 tp1 10.3**
- **3 2334 tp2 14.2**
- **4 5456 tp3 15.0**
- **> notas.inform[notas.inform\$notas <sup>&</sup>gt; 14,'nros'] [1] 2334 5456**
- **> notas.inform[notas.inform\$turma == 'tp1',c('nros','notas')] nros notas 1 2355 10.3 2 3456 9.3**

Operadores de comparação:

 $>$ , <,  $>$ =, <=, ==, !=

## Simplificação do acesso às colunas

- **> attach(notas.inform)**
- **> notas.inform[notas <sup>&</sup>gt; 14,] nros turma notas**
- **3 2334 tp2 14.2**
- **4 5456 tp3 15.0**
- **> turma**

**[1] tp1 tp1 tp2 tp3 Levels: tp1 tp2 tp3**

**> detach(notas.inform)**

**> turma**

**Error: Object "turma" not found**

A função attach() permite aceder directamente às colunas sem ter que usar <sup>a</sup> sintaxe: notas.inform\$notas

A função detach() retira esse acesso directo

- É possível acrescentar novas colunas <sup>a</sup> um data frame existente:
- **> notas.inform\$resultado <- c('aprovado','oral','aprovado','reprovado')**
- **> notas.inform**

**nros turma notas resultado**

- **1 2355 tp1 10.3 aprovado 2 3456 tp1 9.3 oral**
- **3 2334 tp2 14.2 aprovado**
- **4 5456 tp3 15.0 reprovado**

#### Restrição:

A nova coluna tem que ter tantos valores quantas as linhas do data frame.

- •• O mesmo se passa com novas linhas:
- **> notas.inform[5,] <- c(5466,'tp2',5.6,'oral')**
- **> notas.inform**

**nros turma notas resultado**

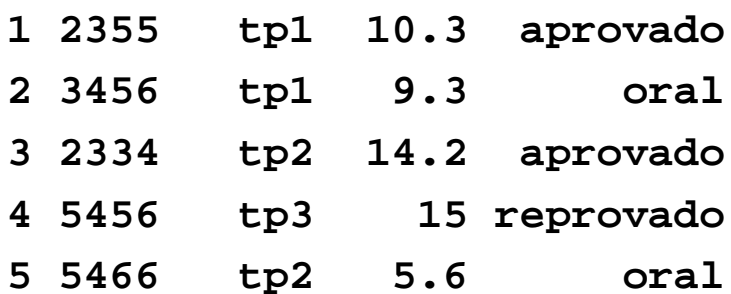

#### Restrição:

Não se podem usar valores novos para as colunas que são factores.

• Podem-se remover colunas ou linhas de um data frame tirando partido das capacidades de indexação do R, <sup>e</sup> do facto de <sup>a</sup> atribuição ser destrutiva, como já foi referido:

```
> notas.inform <- notas.inform[,-4]
```
**> notas.inform**

**nros turma notas**

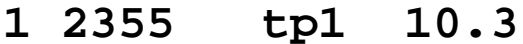

- **2 3456 tp1 9.3**
- **3 2334 tp2 14.2**
- **4 5456 tp3 15**
- **5 5466 tp2 5.6**
- **> notas.inform <- notas.inform[-5,]**
- **> notas.inform**

**nros turma notas**

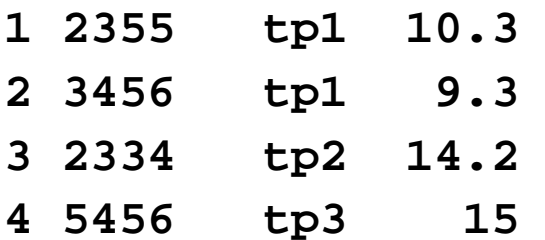

- As seguintes funções dizem-nos quantas linhas <sup>e</sup> colunas tem um data frame:
- **> nrow(notas.inform)**

**[1] 3**

**> ncol(notas.inform)**

**[1] 4**

• Para alterar alguns valores particulares de um data frame pode ser mais fácil usar:

**> notas.inform <- edit(notas.inform)**

- Isto também pode ser usado para criar um novo data frame:
- **> novas.notas <- edit(data.frame())**

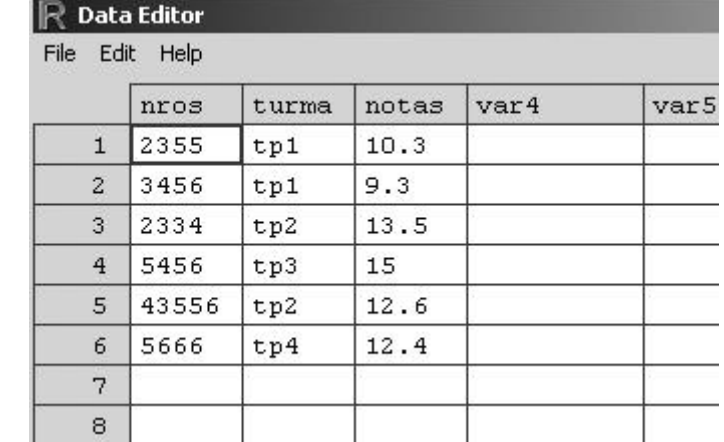

- A função summary() pode ser usada para obter alguma informação estatística sobre os dados armazenados num data frame:
- **> summary(notas.inform)**

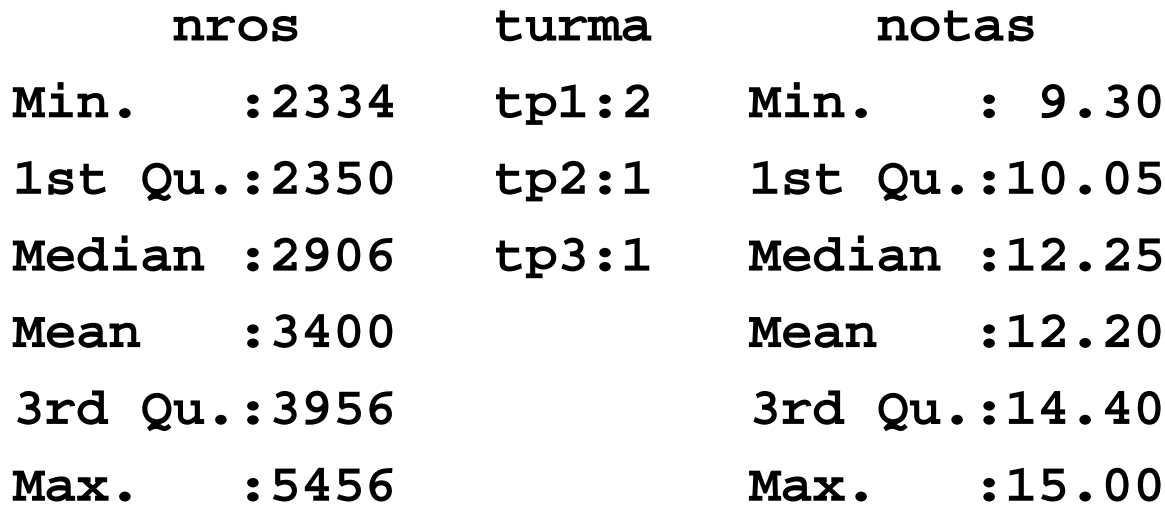

# Conjuntos de dados disponíveis no R

- O R vem com um conjunto grande de dados que podem ser usados para praticar algumas das noções estudadas.
- Para obter uma lista dos conjuntos de dados disponíveis:
- **> data()**
- Pode-se obter mais informação específica sobre um conjunto em particular fazendo:
- **> ? longley**
- •Para usar um dos conjuntos de dados:
- **> data(longley)**
- •Isto cria um data frame chamado "longley" com os dados
- **>summary(longley)**